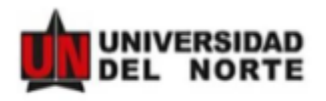

# **MANUAL DE APLICACIÓN – PLATAFORMA DE MOVILIDAD (HORIZONS) PASANTÍA DOCTORAL**

**Paso 1:** Ingresar a la pagina web **<https://uninorte-horizons.symplicity.com/>**

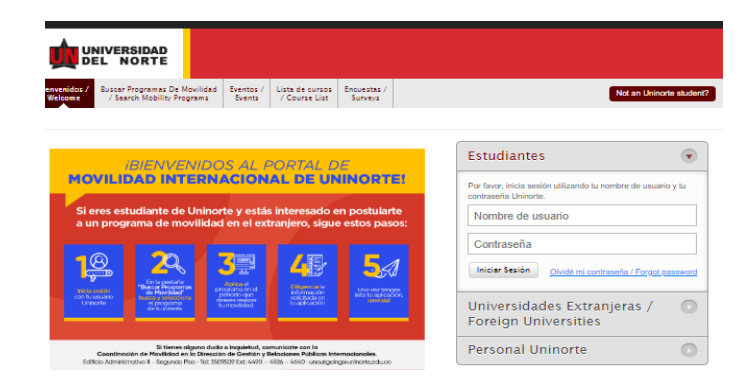

**Paso 2:** Ingresar con nombre de usuario y contraseña de Uninorte**.**

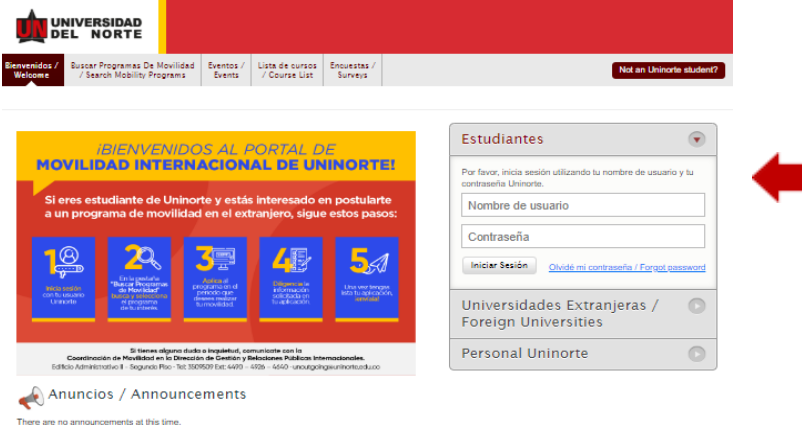

**Paso 3:** Dar clic en la opción **Buscar Programas De Movilidad / Search Mobility Programs.**

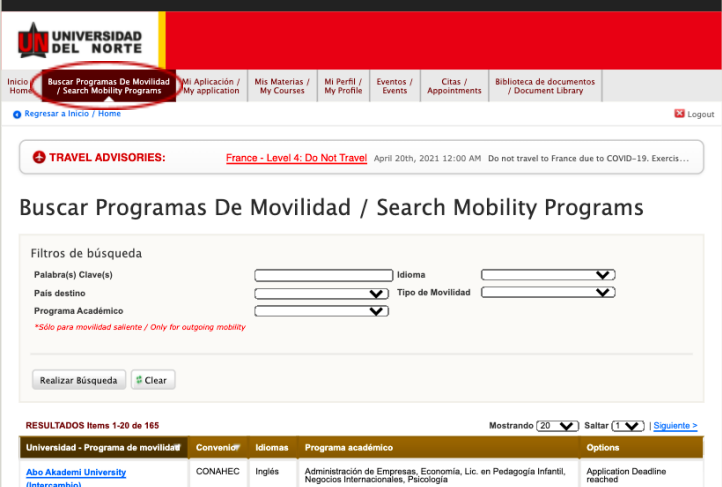

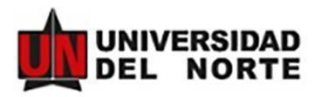

**Paso 4:** Escoge el tipo de movilidad y selecciona **Pasantía Investigativa Phd** y seleccionando la opción *Institución / Empresa - Pasantía o Práctica Profesional* como opción de movilidad. En este punto deberás cargar la carta de aceptación de la Empresa/Institución.

# Buscar Programas De Movilidad / Search Mobility Programs

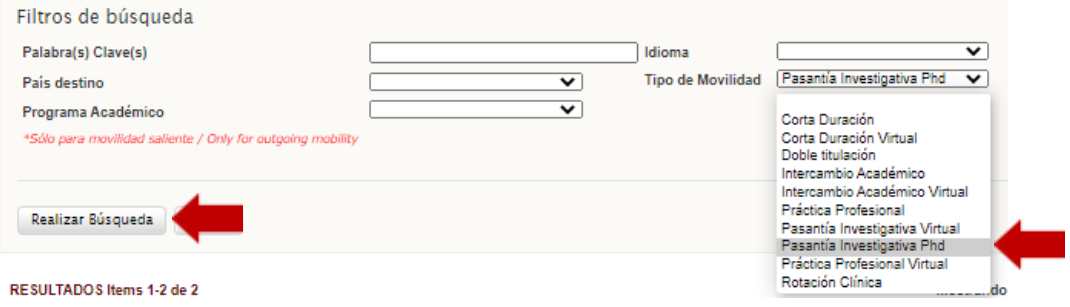

### **Paso 5:** Seleccionar la opción: **Pasantía Investigativa Doctoral**

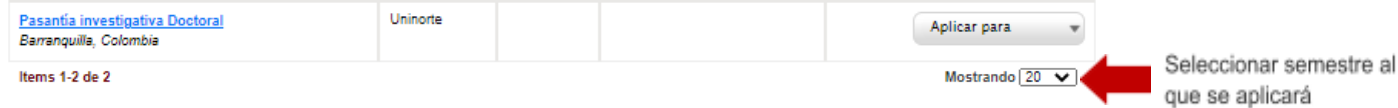

### **Paso 6:** Completar los documentos solicitados.

### **\*Diligenciar esta aplicación es de carácter obligatorio**

Los documentos que vas a necesitar para subir son los siguientes:

- Carta de aceptación de institución extranjera
- Foto
- Hoja de vida
- Plan de trabajo firmado por su tutor y coordinador de programa
- [Formato de Condiciones económicas, académicas y de retorno](https://www.uninorte.edu.co/documents/11463/15203284/COIN-FT-020+Formato+de+condiciones+econ%C3%B3micas%2C+acad%C3%A9micas+y+de+retorno+V4.pdf/bbf969af-0da3-4f86-be2d-9a18d98b3cc6) (Documento debe ser autenticado)
- Exención de responsabilidad (adjunto)

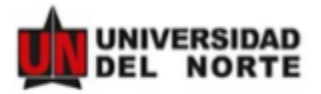

### **● Aceptación de términos / Agree to Terms**

Solicitud de Movilidad Internacional / Application for Study Abroad

- DILIGENCIA TU APLICACIÓN / FILL OUT 1 **APPLICATION** 
	- Aceptación de términos / Agree to Terma O Selección de programa internacional C Ensayo de motivación / About You O Documentos Adicionales O Información sobre el Pasaporte / Pasaport Revisary guardar / Review & Save

O Observaciones / Comments

### SOLICITUD DE RECOMENDACIÓN / **RECOMMENDATION REQUEST**

Por favor, solicita tus recomendaciones.

SOLICITUD DE CURSOS / COURSE 3 **REQUEST** 

Solicitar Cursos / Request Courses

### ENVÍA TU APLICACIÓN / SUBMIT YOUR **APPLICATION**

Completa todos los pasos de tu aplicación.<br>Step to complete:

- DILIGENCIA TU APLICACIÓN / FILL OUT APPLICATION

#### **COMPLETE POST-ACCEPTANCE** 5 **INFORMATION**

Si tu aplicación es aprovada, debenía regnosar tuego y completar la información adicional antes de realizar el<br>viaje. / if your application is approved you will have to<br>return and complete additional information before go

Retirar Aplicación / Withdraw Application

Aceptación de términos / Agree to Terms

\* campo obligatorio / required field

#### AUTORIZACIÓN PARA EL TRATAMIENTO DE DATOS PERSONALES \*

ar este medio acepto plenamente y autorizo a la FUNDACIÓN UNIVERSIDAD DEL NORTE a la recolección y tratamiento de los datos personales a través de formularios físicos. el reconcessor y per cualiquier medio por el cual puede entreger e la UNIVERSIDAD información<br>personal, pera que esta proceda con la incorporación de los datos facilitados en la beses de datos de las cuales es titular y responsable la UNIVERSIDAD, y su tratamiento en los términos<br>estipulados en el presente documento y en las normas vigentes al interior de la UNIVERSIDAD. La finalidad para la recolección, uso y tratamiento de datos personales a que se refere esta política es la adecuada gestión, administración, mejora de las actividades y<br>distintos servicios de la UNIVERSIDAD, realización de procesos internos, estadísticas, análisis cuantitativo y cualitativo de las actividades, tales como uso del campus o de los servicios drecidos por la UNIVERSIDAD, entre otros que resulten de interés para la institución. lgualmente podrá referirse al ofrecimiento de nuevos productos o mejora de los existentes que puedan contribuir con el bienestar académico, administrativo, financiero o de formación.<br>ofrecidos por la UNIVERSIDAD o por tenoros relacionados con su objeto. Manifikato que la información arteriormente entregada a la UNIVERSIDAD es totalmente actual, exacta y vena:<br>y reconozco mi obligación de mantener, en todo momento, actualizados los datos, de forma tal que segn vergosa y exactos. En todo caso, reconozco que soy el único responsable de la información falsa o inexacta que realice y de los perjuicios que cause a la UNIVERSIDAD o a tercerce, por la información que facilite. Al facilitar datos de canácter personal, acepto igualmente la remisión de información acerca de noticias, cursos, eventos, boletines y<br>productos relacionados con la UNIVERSIDAD. La UNIVERSIDAD hani un uso responsable de la información entregada por los títulares, además de lo consegnado en su política de privacidad de uso y tratamiento de información personal, privacidad y confidencialidad de la información existente en las bases de datos solo suministrani información cuando este lo solicite o autorice expresamente, cuando medie decisión judicial o administrativa o cuando<br>esta información esté prevista en los convenios interinstitucionales suscritos por la UNIVERSIDAD. He sido informado sobre el carácter facultativo que tiene el suministro de información sensible la cual tendrá canácter reservado y acerca de los derechos que me asisten como titular, para conocer, actualizar y solicitar la rectificación o supresión de datos

onforme a los procedimientos y políticas de la institución establecidas en:<br>Ep://www.uninorte.edu.co/política-de-privacidad-de-datos. Así mismo, sobre el canácter facultativo que tiene el suministro de información sensible o datos de las niñas, niños y adolescentes. Se entiende por datos sensibles aquellos que afectan la intimidad del Titular o cuyo uso indebido quede cenerar su discriminación, tales como aquellos que revelen el origen capa de diviso, la orientación política, las convicciones religiosas o ficolóficas, la pertenenc<br>sindicatos, organizaciones sociales, de derechos humanos o que promueva inteneses de cualquier partido político o que garanticen los derechos y garantias de partidos políticos de<br>oposición así como los datos relativos a la salud, a la vida sexual y los datos biométricos.

Por lo anterior usted declara, que con la aceptación de estos términos, autoriza de manera inequívoca y expresa a la Universidad Del Norte para que transfera los datos recolectados a la universidad de destino, conociendo de anternano que esta institución podría estar ubicada un país catalogado por la Superintendencia de Industria y Comercio como no decir, que no posee un nivel adecuado de protección en el tratamiento de datos personales.

Por ello usted asume las posibles consecuencias de esta autorización y exonera a la Universidad el Norte de cualquier tipo de reclamo o responsabilidad que se pueda derivar del<br>tratamiento inadecuado de sus datos personales La responsabilidad en el tratamiento de la presente información estaná a cargo de la Fundación Universidad del Norte, Km.5 Via Puerto Colombia - Tel. (57) (5) 3509509 -

Estoy de acuerdo con / I agree with: AUTORIZACIÓN PARA EL TRATAMIENTO DE DATOS PERSONALES

Save & Continue

Save & Finish Later

Dar clic en Save & Continue

Autorización para el tratamiento de datos personales

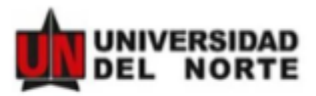

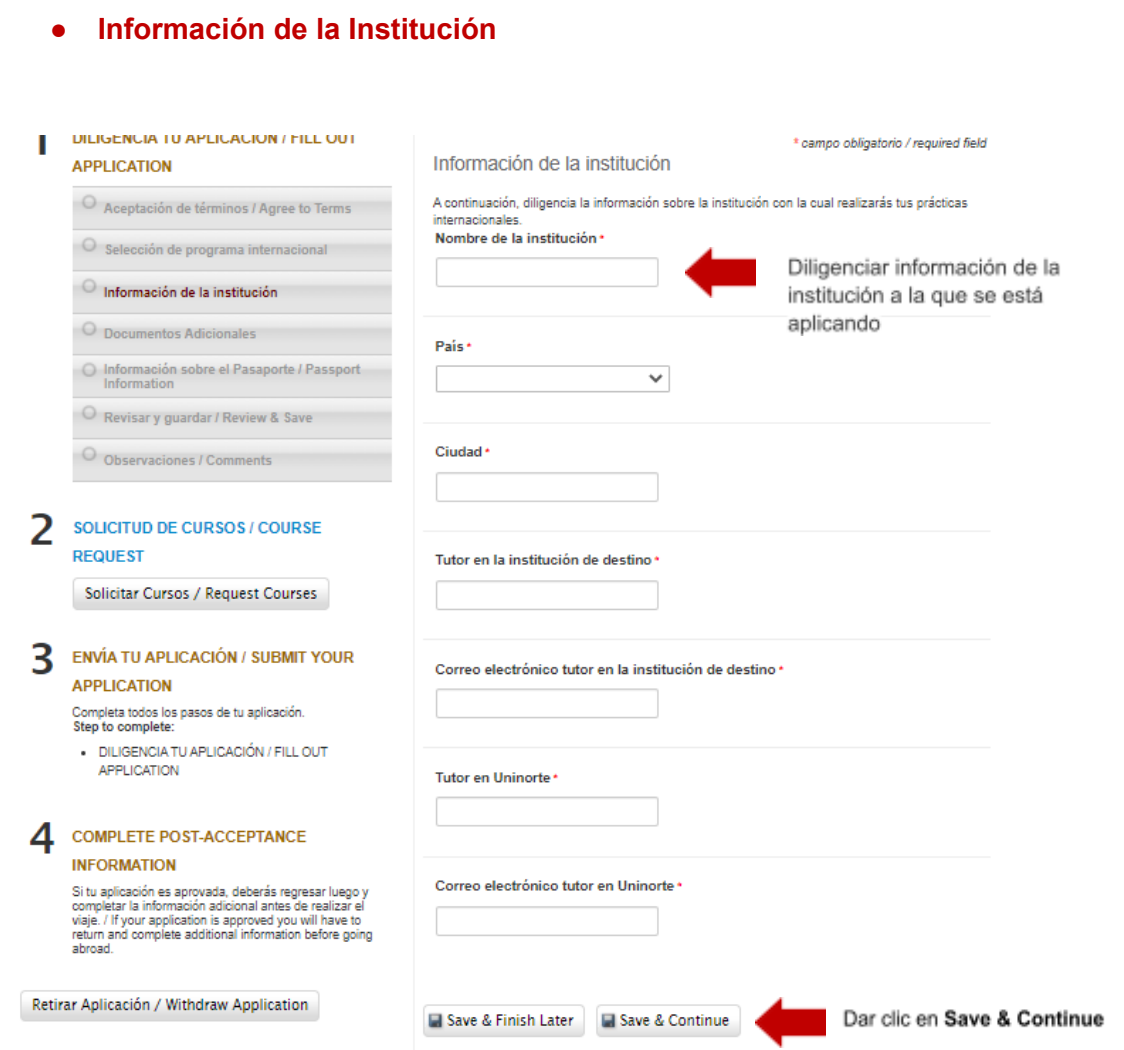

En este punto es importante rellenar todos los campos con la información correspondiente de los tutores tanto de la institución de destino como de Uninorte.

Siempre guardar la información antes de seguir con los siguientes pasos.

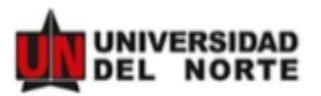

.

### **● Documentos Adicionales**

En este punto vamos a adjuntar los documentos solicitados y ya mencionados en el paso 6

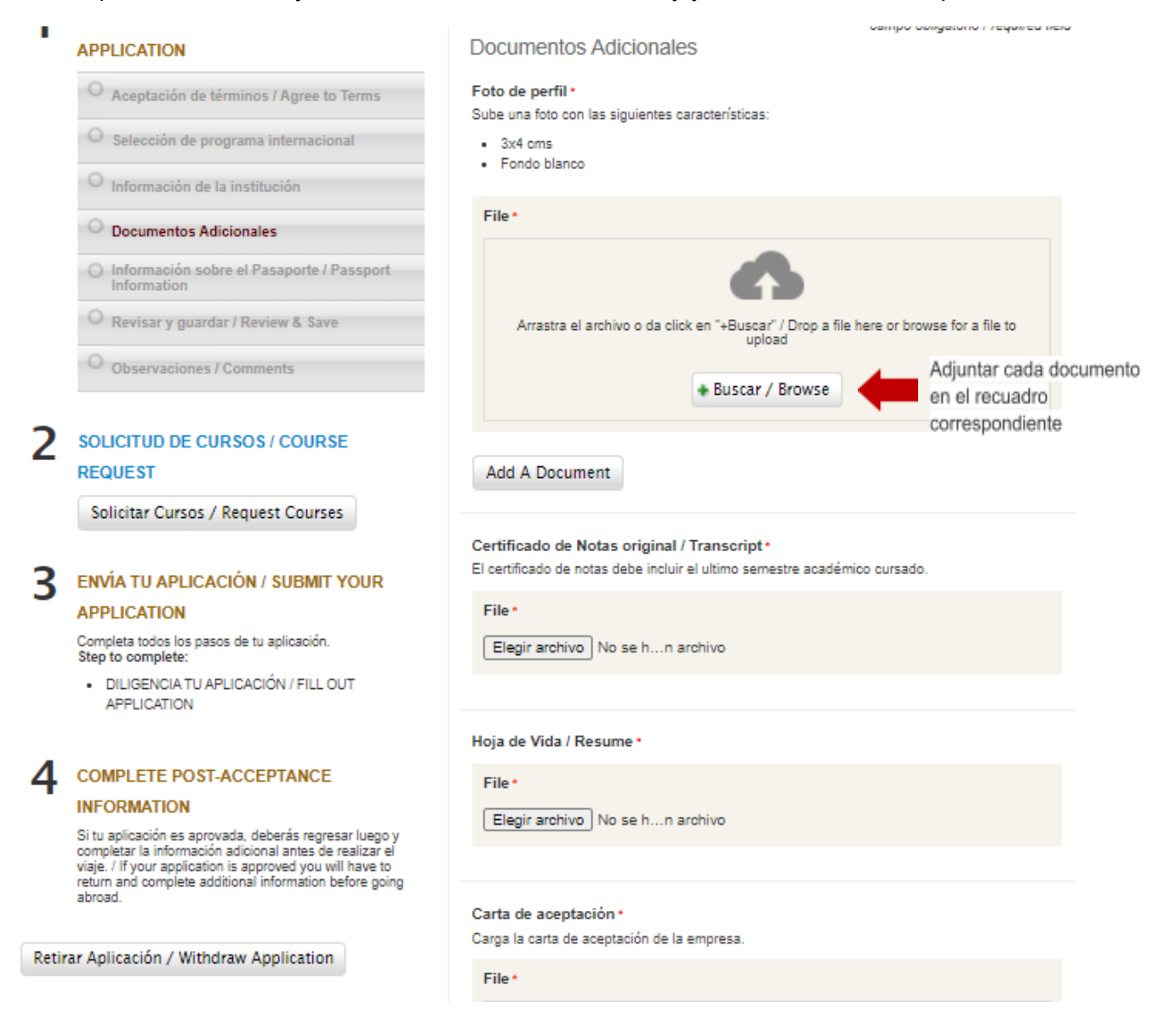

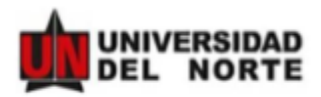

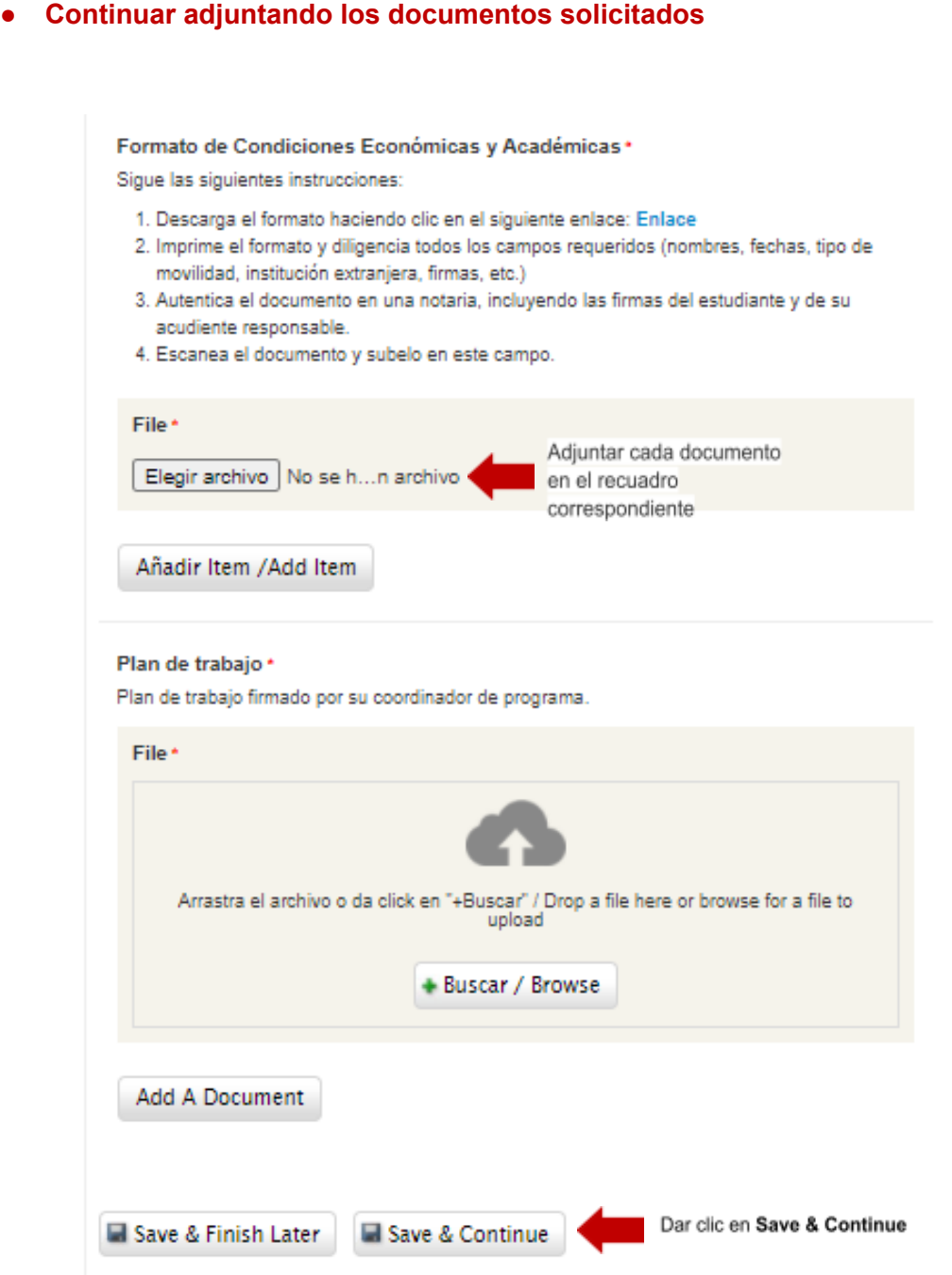

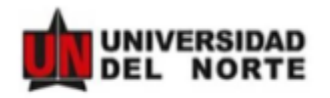

## **● Información sobre el Pasaporte**

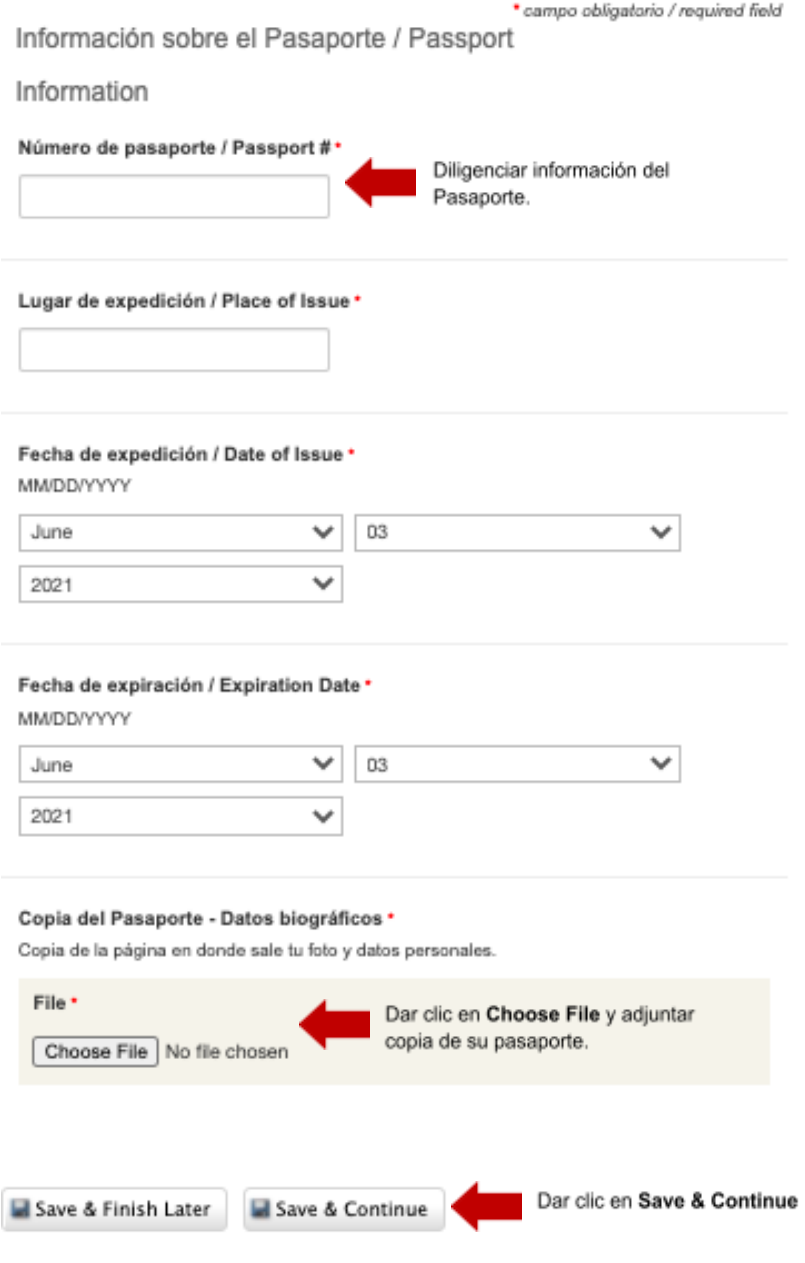

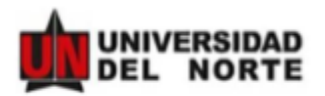

**Paso 9:** Después dar clic en **Solicitud de Cursos.**

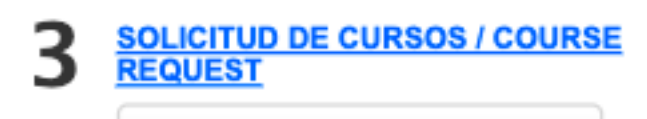

Solicitar Cursos / Request Courses

### **Paso 10:** Dar clic en **Mis Materias.**

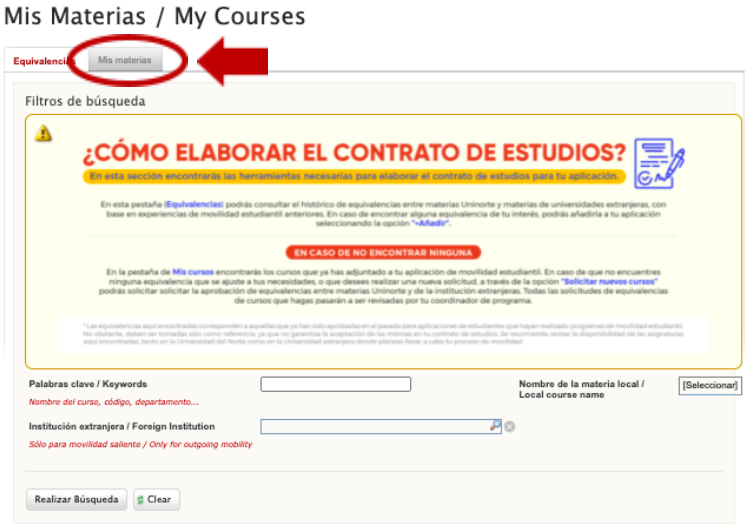

### **Paso 11:** Dar clic en **Solicitar Nuevo Curso.**

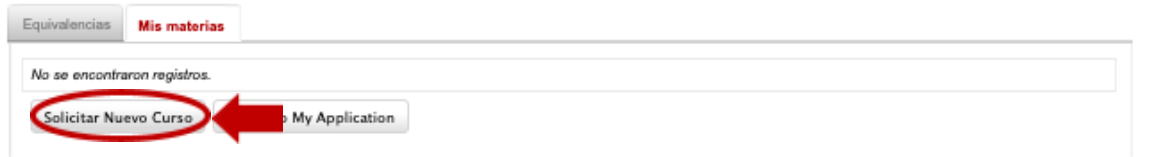

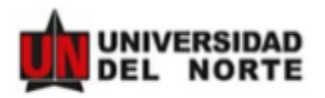

**Paso 12:** Seleccionar en Materia Uninorte la materia equivalente que estaría cursando en Uninorte, y en Materia en el extranjero seleccionar **Other**.

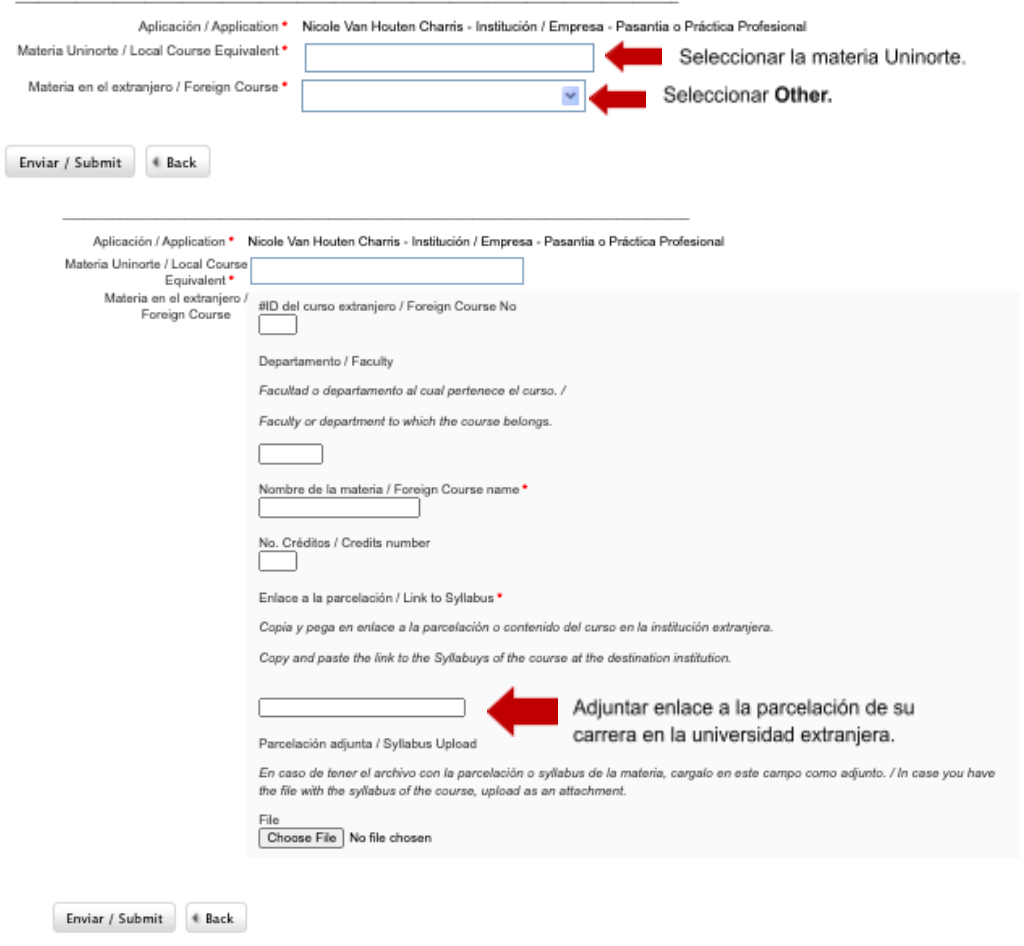

**Paso 13:** Diligenciar la materia equivalente en la Universidad Extranjera

Cuando haya terminado dar clic en **Enviar/Submit**

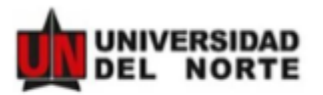

**Paso 14:** Después de haber completado dar clic en **Enviar Aplicación.**

\*Una vez enviada tu aplicación recibirás un correo de confirmación, confirmando la recepción de tu aplicación.

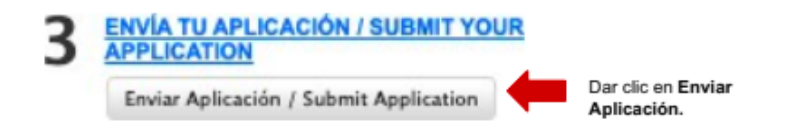

**Y ¡Listo! Ya ha completado su aplicación. Esta nominación será revisada y confirmada por la Universidad del Norte.**